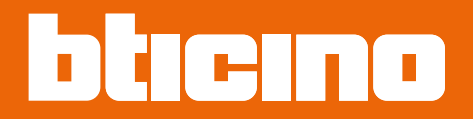

*Instrukcja obsługi i instalacji*

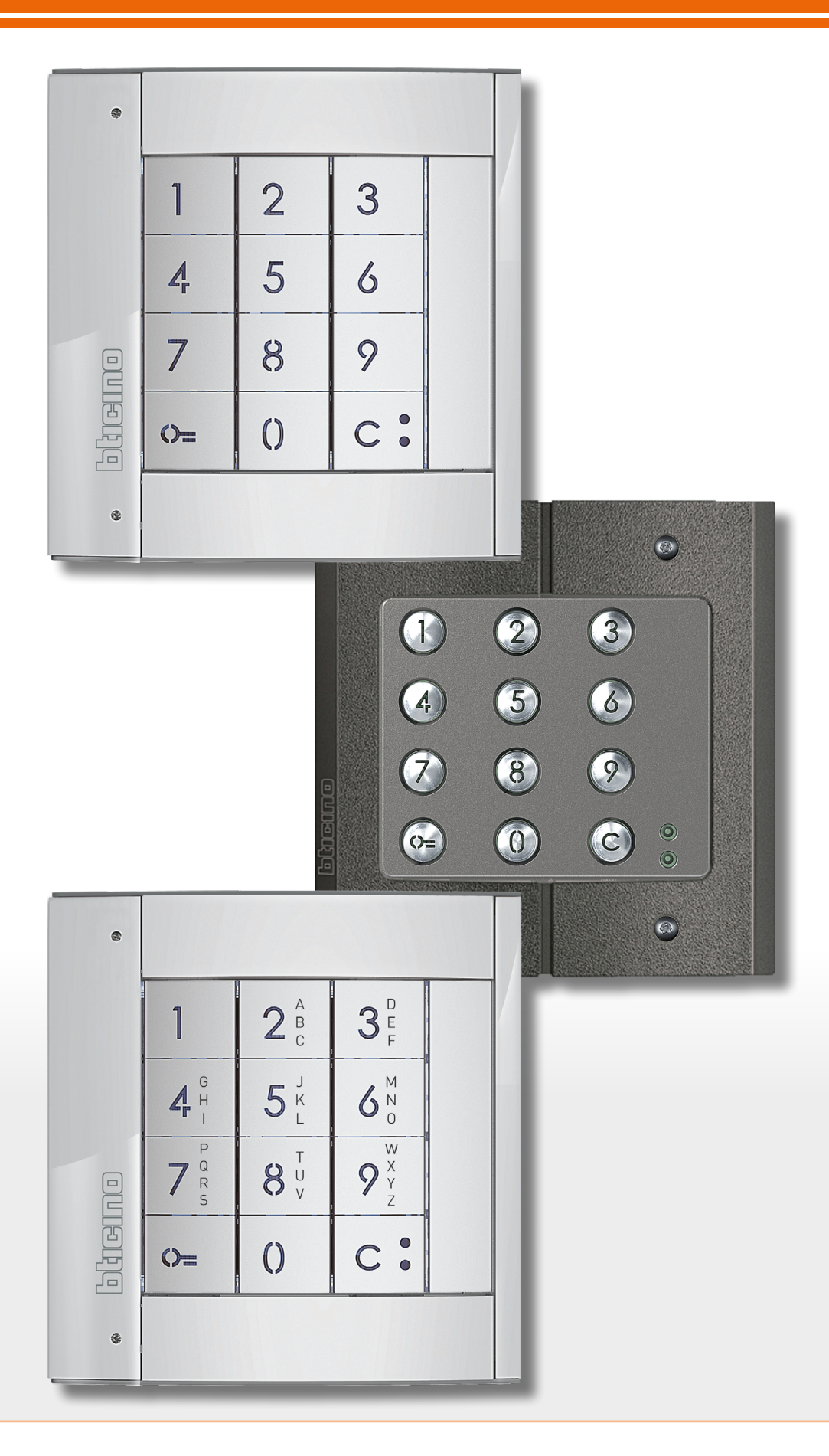

**www.bticino.com**

*Instrukcja obsługi i instalacji*

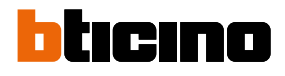

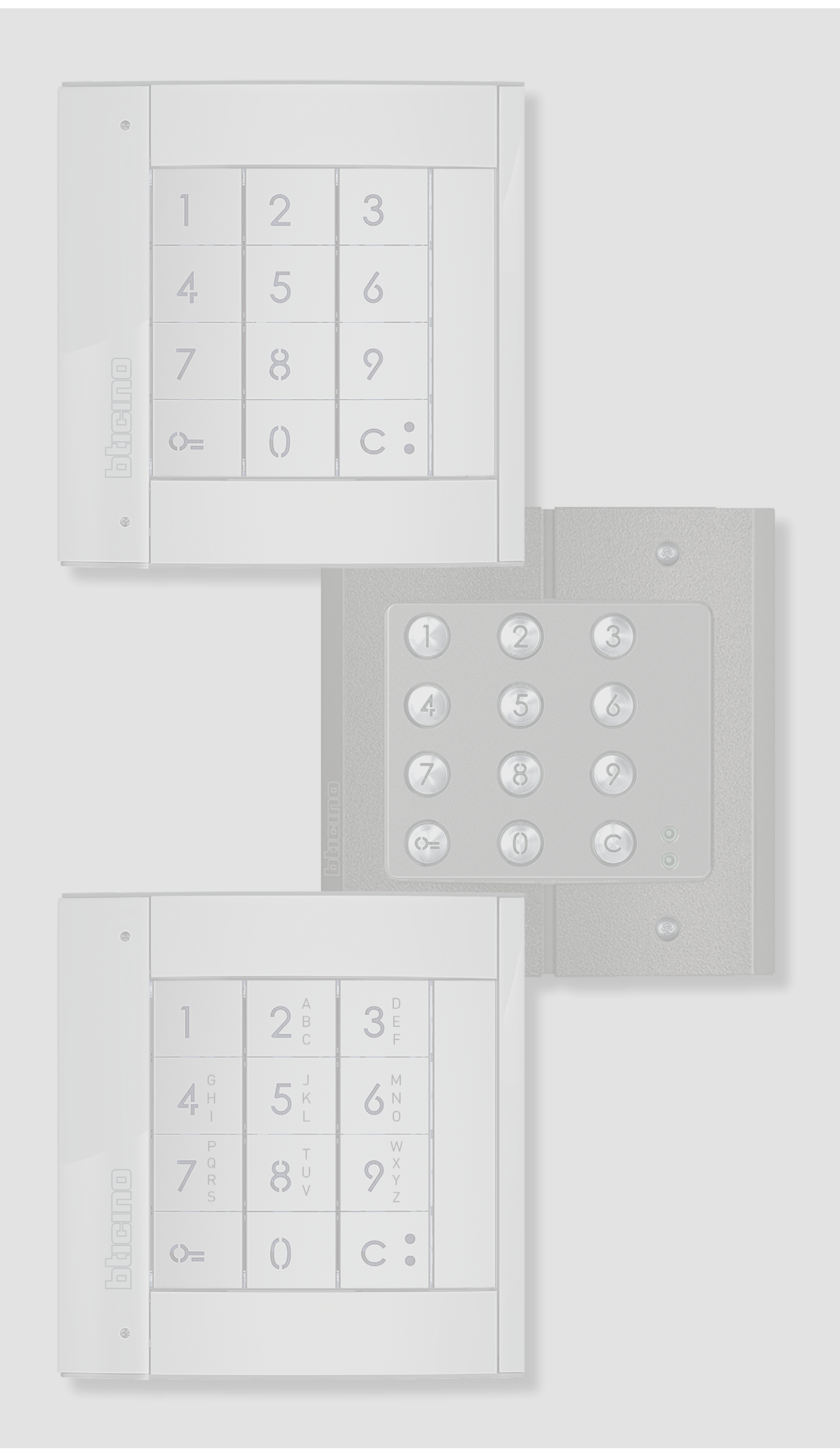

*Instrukcja obsługi i instalacji*

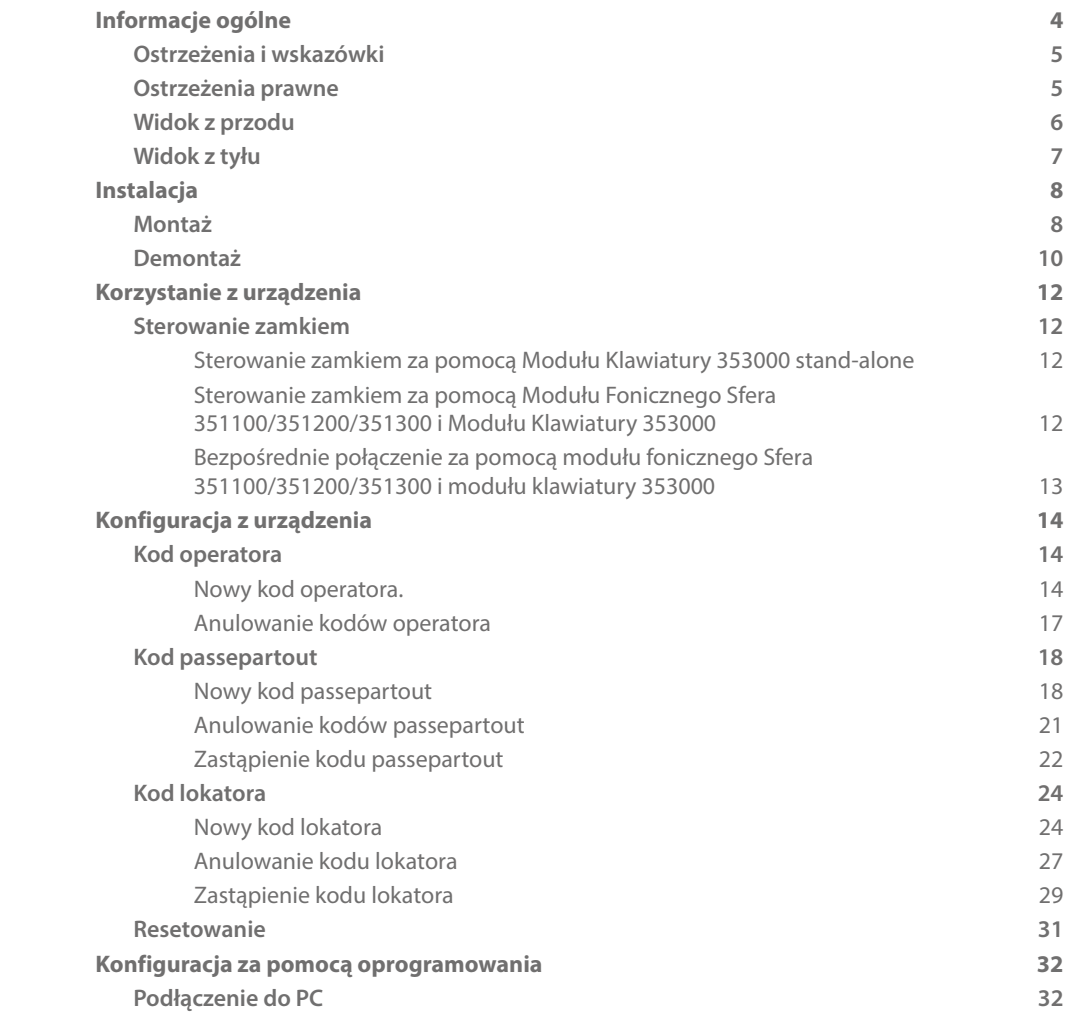

Spis treści

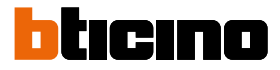

### <span id="page-3-0"></span>**Informacje ogólne**

Moduł klawiatury Sferea może być używany tylko w 2-przewodowych systemach cyfrowych BTicino. Estetyczne wykończenia, które można łączyć z modułem klawiatury BTicino Sfera:

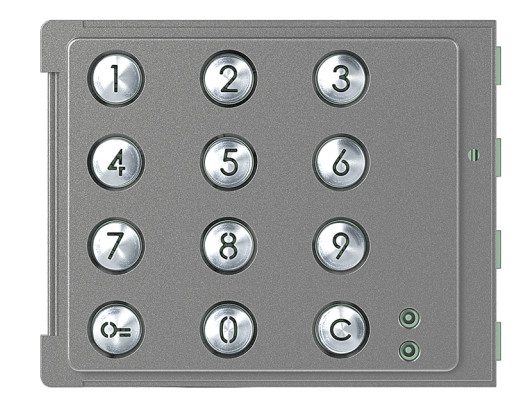

Plakietka 353005

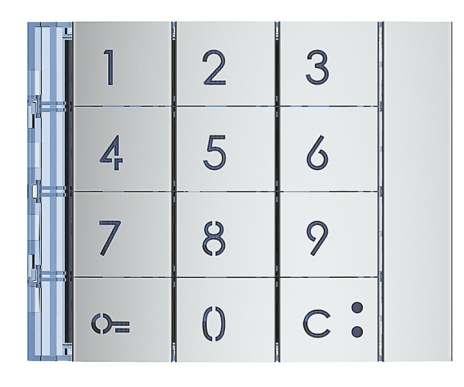

Plakietka 353001/02/03

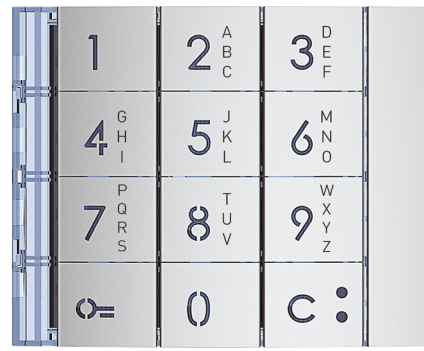

Plakietka 353011

#### **Ostrzeżenia i wskazówki**

<span id="page-4-0"></span> $\blacklozenge$ 

Przed przystąpieniem do instalacji należy uważnie przeczytać niniejszą instrukcję. Gwarancja automatycznie wygasa wskutek niedbalstwa, niewłaściwego użytkowania, manipulowanie przez osoby nieuprawnione.

#### **Ostrzeżenia prawne**

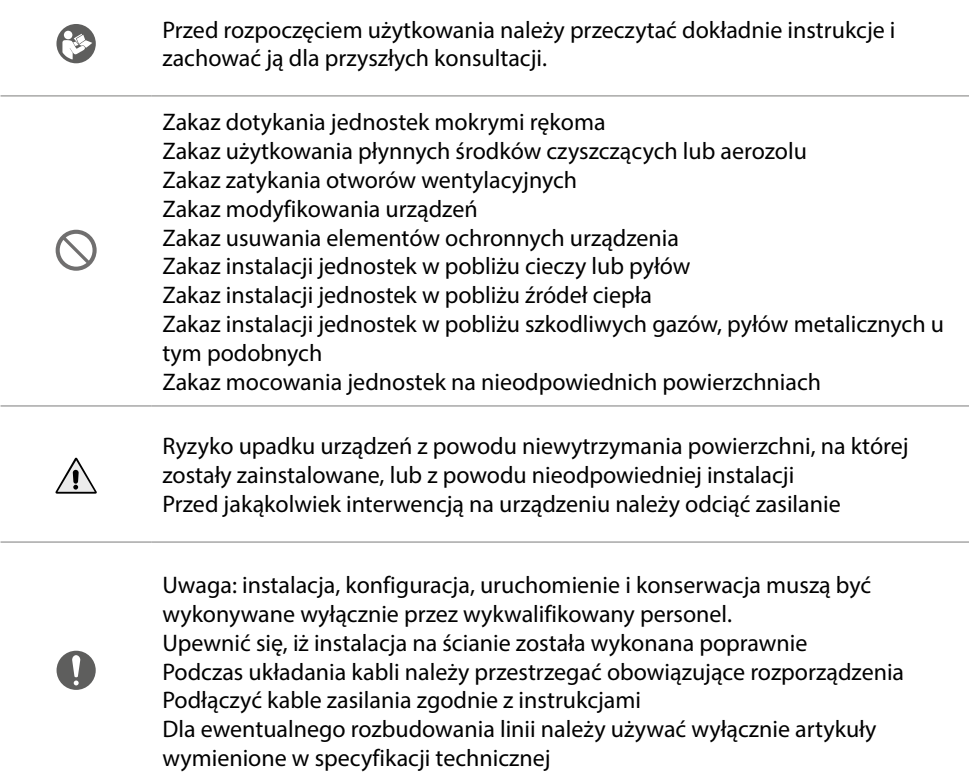

<span id="page-5-0"></span>*Instrukcja obsługi i instalacji*

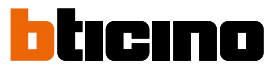

**Widok z przodu**

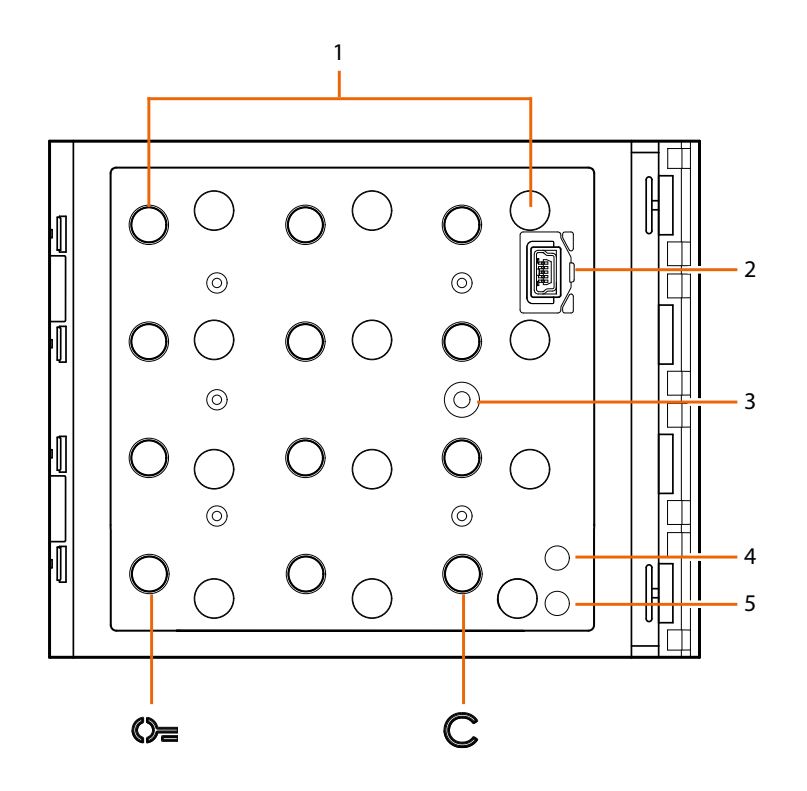

1. Klawiatura numeryczna + dioda LED do oświetlenia klawiszy.

Klawisz  $\mathbb{O}$  do wyboru kodu otwarcia zamka.

Klawisz C do zmiany kodów.

- 2. Złącze Mini USB do programowania.
- 3. Przycisk programowania.
- 4. Czerwona dioda LED świeci się: odmowa dostępu lub błąd programowania.
- 5. Zielona dioda LED świeci się: zezwolenie na dostęp lub udane programowanie..

## **Moduł klawiatury Sfera.** *Instrukcja obsługi i instalacji*

<span id="page-6-0"></span>**Widok z tyłu**

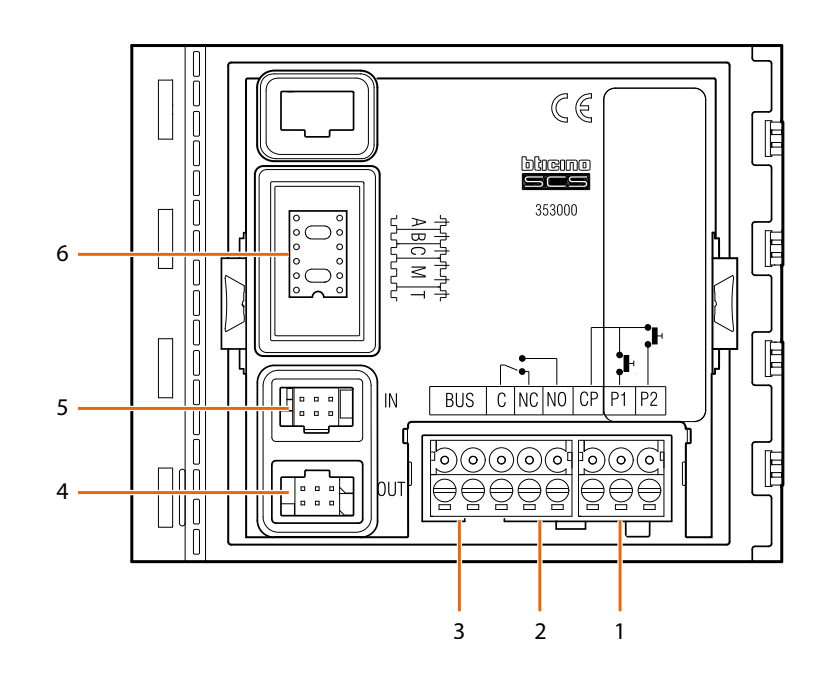

- 1. Połączenie przycisku zamka (CP-P1) i tampera (CP-P2 – przyszłe zastosowanie).
- 2. Styki przekaźnika lokalnego.
- 3. Podłączenie do magistrali.
- 4. Złącze do połączenia z modułami następnymi.
- 5. Złącze do połączenia z modułami poprzednimi.
- 6. Gniazdo konfiguratorów.

<span id="page-7-0"></span>*Instrukcja obsługi i instalacji*

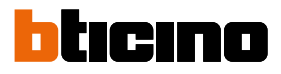

## **Instalacja**

#### **Montaż**

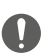

Uwaga: instalacja, konfiguracja, uruchomienie i konserwacja muszą być wykonywane wyłącznie przez wykwalifikowany personel.

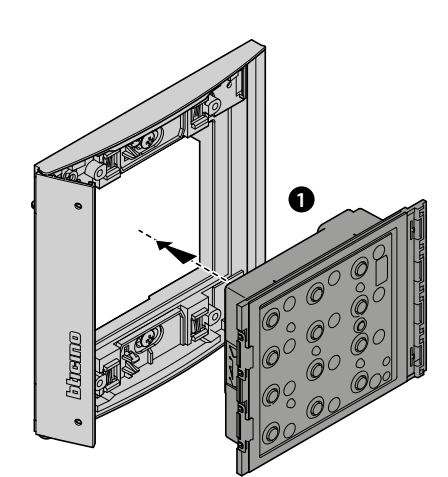

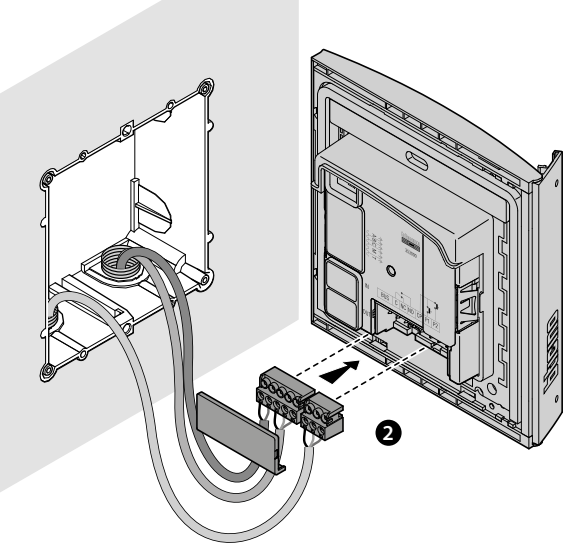

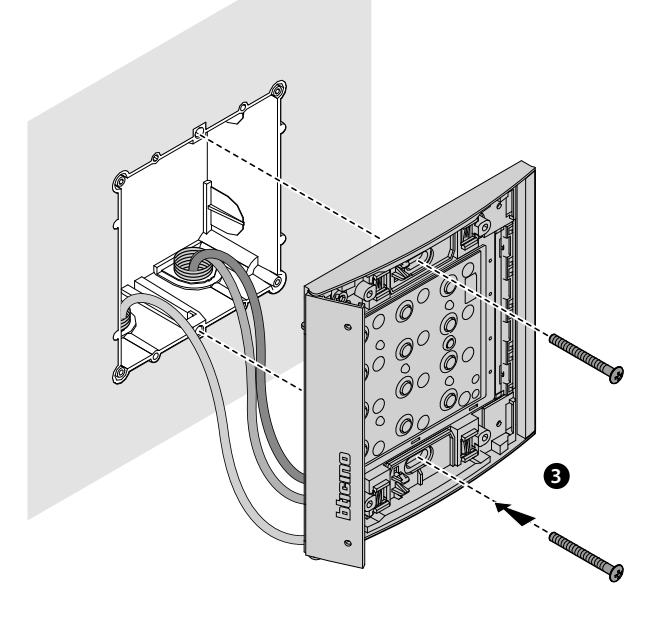

### **Moduł klawiatury Sfera.** *Instrukcja obsługi i instalacji*

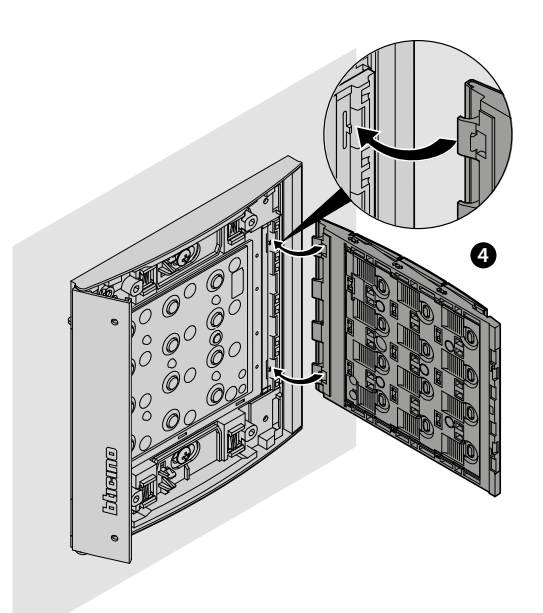

 $\blacklozenge$ 

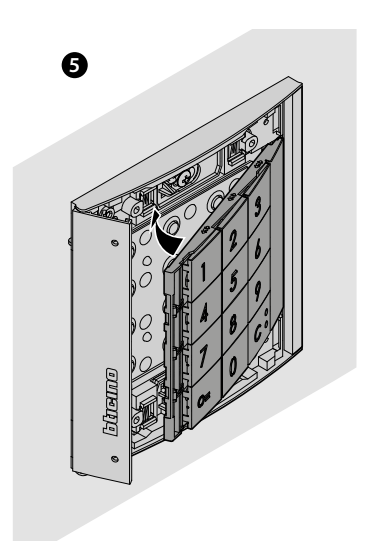

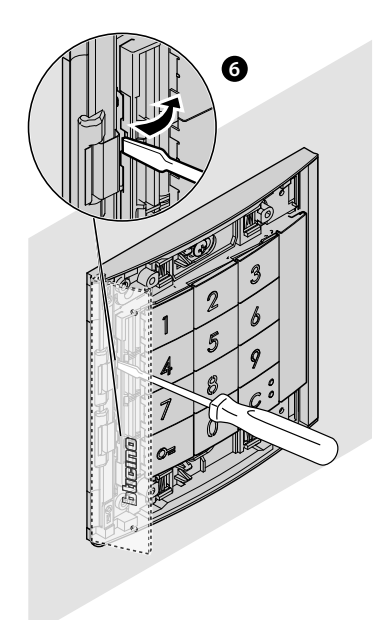

<span id="page-9-0"></span>*Instrukcja obsługi i instalacji*

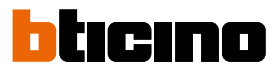

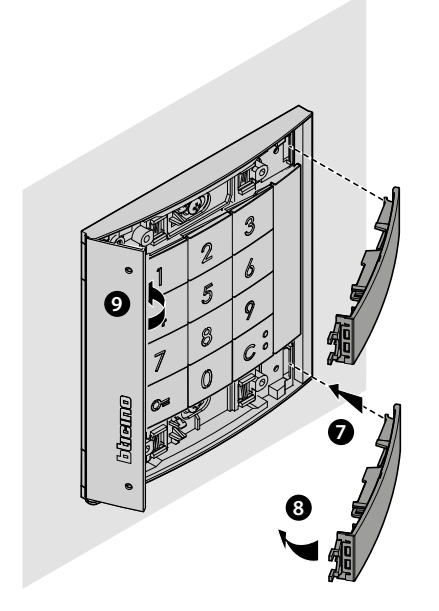

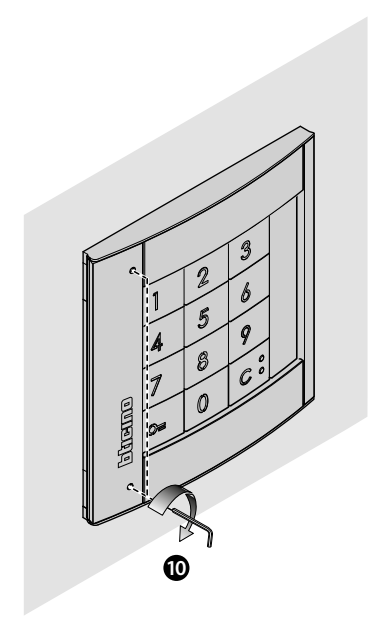

**Demontaż**

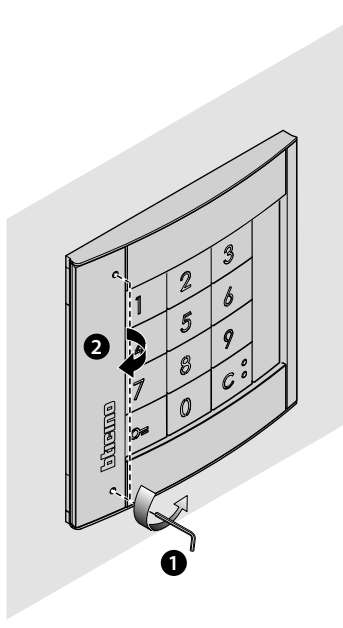

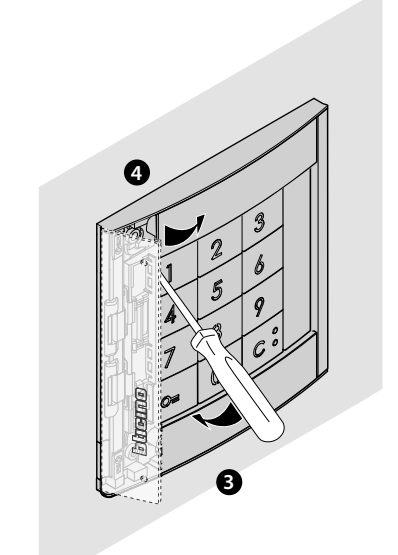

*Instrukcja obsługi i instalacji*

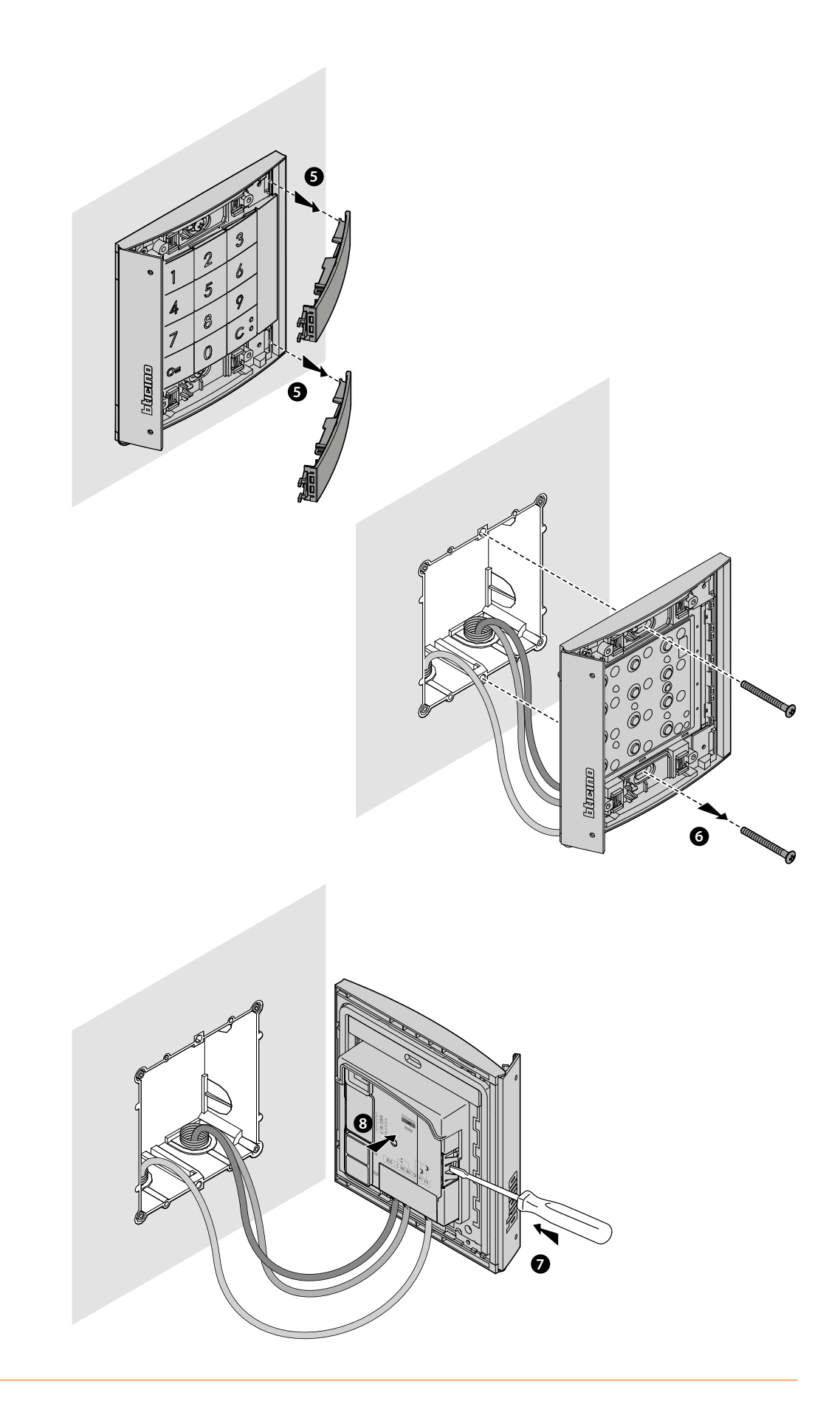

 $\blacktriangle$ 

<span id="page-11-0"></span>*Instrukcja obsługi i instalacji*

#### **Korzystanie z urządzenia**

Moduł klawiatury BTicino Sfera pozwala mieszkańcom otworzyć zamek, rozpoznając wcześniej zapisane kody numeryczne.

Urządzenie składa się z 12-przyciskowego podświetlanego panelu przycisków i świecących wskaźników kontrolujących prawidłowe wprowadzanie kodu.

W połączeniu z modułem fonicznym 351100/351200/351300 i odpowiednim skonfigurowaniem umożliwia także bezpośrednie połączenia.

*Uwaga: Niniejsza instrukcja odnosi się do Modułu Klawiatury Sfera okablowanego samodzielnie lub w połączeniu z Modułem Fonicznym Sfera (351100/351200/351300).*

*Jeśli Moduł Klawiatury Sfera zostanie zainstalowany w połączeniu z Modułem wyświetlacza (352500), odnieść się do instrukcji wyświetlacza, aby zaprogramować kody*

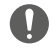

Uwaga: tajny kod musi się składać z minimum 4 do maksymalnie 9 cyfr.

#### **Sterowanie zamkiem**

W oprogramowaniu TiSferaDesign można ustawić maksymalną liczbę cyfr, które mają być użyte przy tworzeniu kodu (od min. 4 do maks. 9).

Tryb wprowadzania kodów otwarcia zamka zmienia się w zależności od długości kodu (jeśli jest krótszy lub równy maksymalnej długości ustawionej) i rodzaju instalacji.

W poniższych tabelach pokazana jest prawidłowa forma, którą należy zastosowanać w określonych przypadkach:

#### **Sterowanie zamkiem za pomocą Modułu Klawiatury 353000 stand-alone**

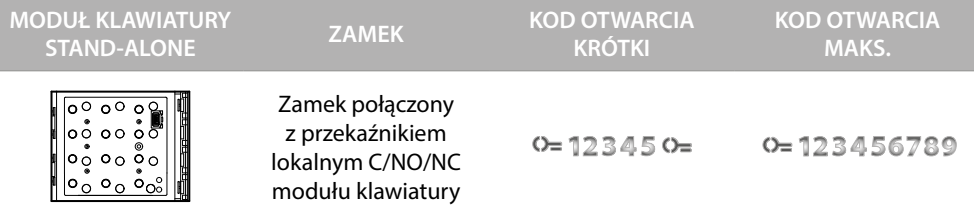

#### **Sterowanie zamkiem za pomocą Modułu Fonicznego Sfera 351100/351200/351300 i Modułu Klawiatury 353000**

Połączenie Modułu fonicznego Sfera i Modułu klawiatury umożliwia zarządzanie dwoma zamkami, poniższa tabela pokazuje jak prawidłowo używać kodów.

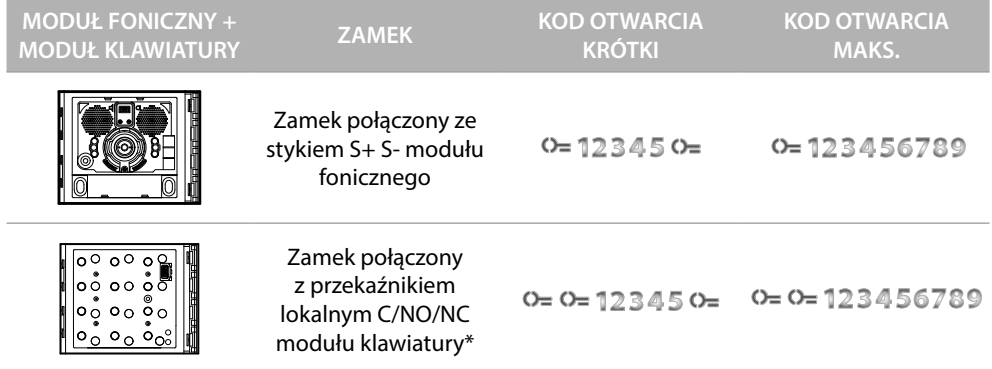

**\* Aby użyć tej funkcji upewnć się, że moduł klawiatury jest skonfigurowany za pomocą M = 3 lub M=23**

*Uwaga : czas zamykania lokalnego przekaźnika Modułu klawiatury wynosi 4" i nie można go zmienić.*

#### **Bezpośrednie połączenie za pomocą modułu fonicznego Sfera 351100/351200/351300 i modułu klawiatury 353000**

<span id="page-12-0"></span> $\triangleleft$ 

Połączenie modułu fonicznego Sfera i modułu klawiatury umożliwia bezpośrednie połączenie z numerem wewnętrznym za pomocą kodu. **Wpisz kod połączenia od 1 do 4 cyfr pomiędzy 0 a 3999.** Poniższa tabela pokazuje jak prawidłowo używać kodów.

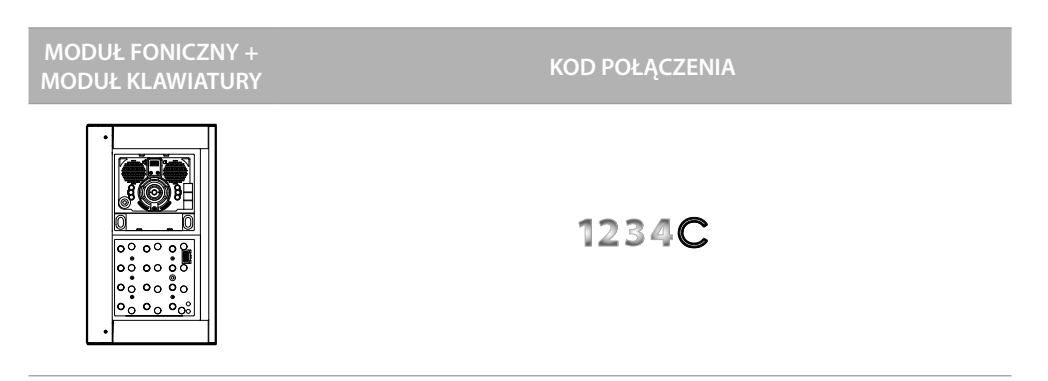

**Aby użyć tej funkcji upewnć się, że moduł klawiatury jest skonfigurowany za pomocą M = 20 lub M=23**

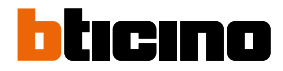

### <span id="page-13-2"></span><span id="page-13-0"></span>**Konfiguracja z urządzenia**

Programowanie może odbywać się na dwa sposoby:

- za pomocą **[oprogramowania TiSferaDesign](#page-31-1)**

- poprzez określone procedury, które należy wykonywać bezpośrednio za pomocą **[klawiatury](#page-13-2)**

Aby skonfigurować kody operatora, należy usunąć plakietkę i nacisnąć podświetlony w legendzie przycisk programowania.

Można zaprogramować trzy różne typy kodu:

**[OPERATORA](#page-13-1)** Kod umożliwiający dostęp do programowania innych kodów. Ma tylko prawo do programowania, ale nie dostępu..

**[PASSEPARTOUT](#page-17-1)** Umożliwia otwarcie zamka, z którym powiązany jest panel zewnętrzny. Nie jest powiązany z żadnym mieszkaniem. Ma tylko prawo dostępu, ale nie programowania.

**[LOKATORÓW](#page-23-1)** Umożliwia otwarcie zamka połączonego z panelem zewnętrznym. Jest połączony z jednym mieszkaniem w systemie. Ma tylko prawo dostępu, ale nie programowania..

#### <span id="page-13-1"></span>**Kod operatora**

Ze względów bezpieczeństwa istnieje kod "**OPERATOR**" zaprogramowany bezpośrednio przez instalatora, dzięki któremu można uzyskać dostęp do programowania innych kodów (passepartout i lokatorów).

Aby uzyskać dostęp do trybu programowania, konieczne jest przypisanie kodu operatora do urządzenia; można zapisać do 20 kodów operatora.

Moduł klawiatury zasygnalizuje pomyślne przyjęcie lub anulowanie kodu za pomocą sygnałów akustycznych i zaświecenie zielonej diody LED. Wprowadzenie nierozpoznanego kodu powoduje przerwanie programowania. Ta przerwa jest sygnalizowana długim sygnałem dźwiękowym i zaświeceniem czerwonej diody LED.

*Uwaga : tylko z Modułem Fonicznym Sfera 351100/351200/351300 + odnośnymi Modułami Przycisków Sfera 352000/352100 lub tylko z Modułem Klawiatury Sfera*

#### **Nowy kod operatora.**

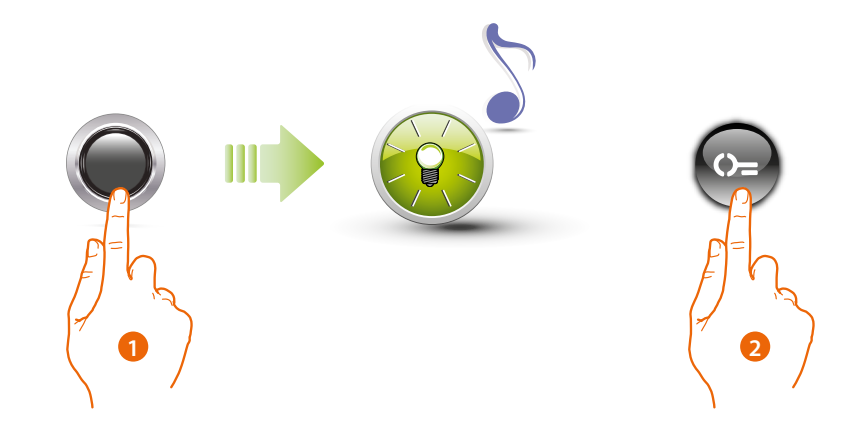

- 1. Trzymaj przycisk programowania wciśnięty, aż zielona dioda LED zacznie migać i usłyszysz sygnał potwierdzenia.
- 2. Naciśnij przycisk  $\mathbb{O}$

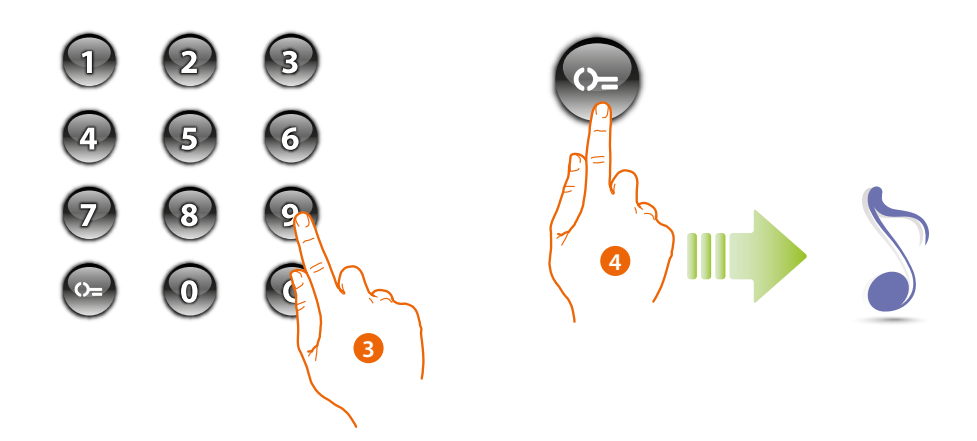

- 3. Wprowadź kod (od min. 4 do maks. 9 cyfr).
- 4. Naciśnij przycisk  $\mathbb{O}$ = Krótki sygnał dźwiękowy potwierdza zaprogramowanie nowego kodu operatora.

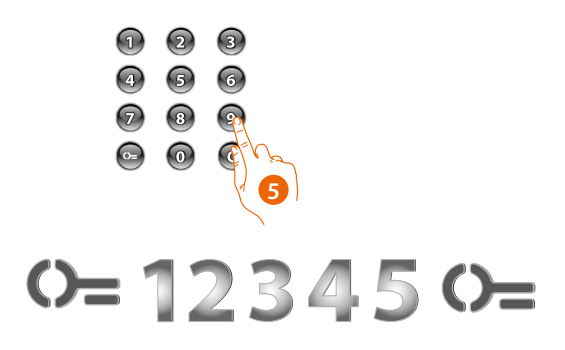

5. Wpisz kod ponownie, aby potwierdzić.

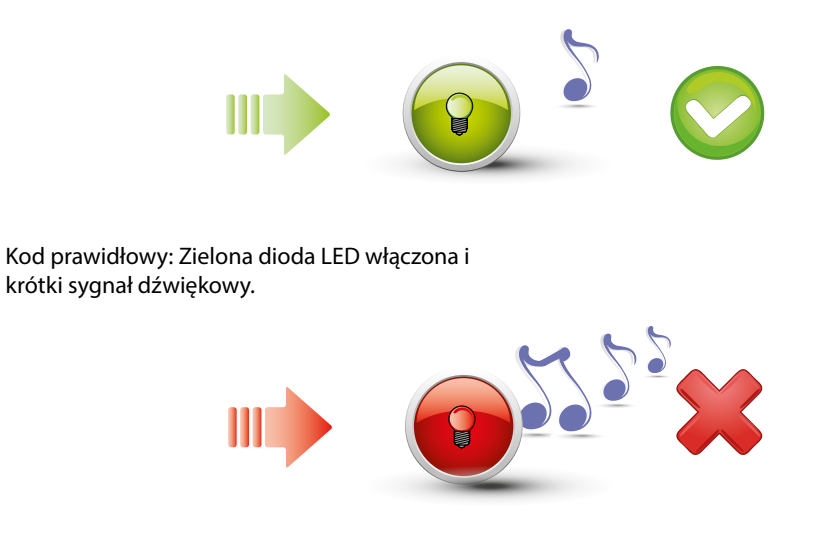

Kod błędny: Czerwona dioda LED włączona i długi sygnał dźwiękowy.

*Instrukcja obsługi i instalacji*

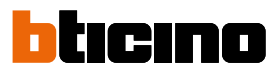

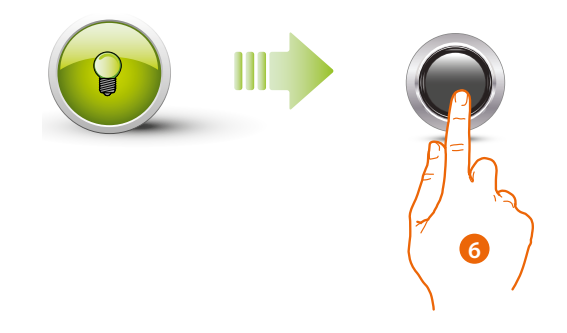

6. Jeśli procedura zakończyła się powodzeniem, zielona dioda LED świeci przez około 1 sekundę, a następnie ponownie zaczyna migać. Wprowadź następny kod lub zakończ procedurę.

Naciśnij krótko przycisk programowania lub poczekaj 30 sekund, aby zakończyć procedurę. Krótki sygnał dźwiękowy i zgaśnięcie diod LED oznacza koniec sekwencji programowania. Moduł klawiatury Sfera jest gotowy do normalnej pracy.

Podczas fazy programowania należy przestrzegać pewnych zasad:

- klawisze należy naciskać kolejno (maksymalnie 2 sekundy między kolejnymi naciśnięciami).

- sekwencja programowania musi rozpocząć się w ciągu 30 sekund od naciśnięcia przycisku programowania i musi być przeprowadzona w jednej fazie.

#### <span id="page-16-0"></span>**Anulowanie kodów operatora**

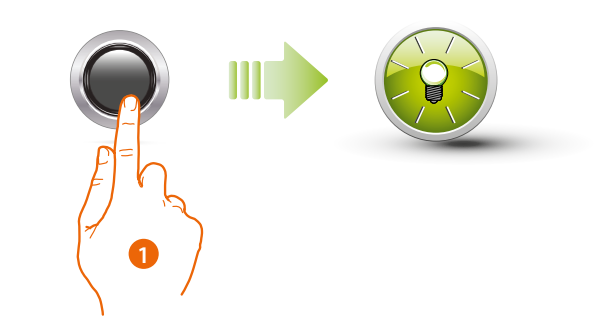

1. Naciśnij i przytrzymaj przycisk programowania; zielona dioda LED miga

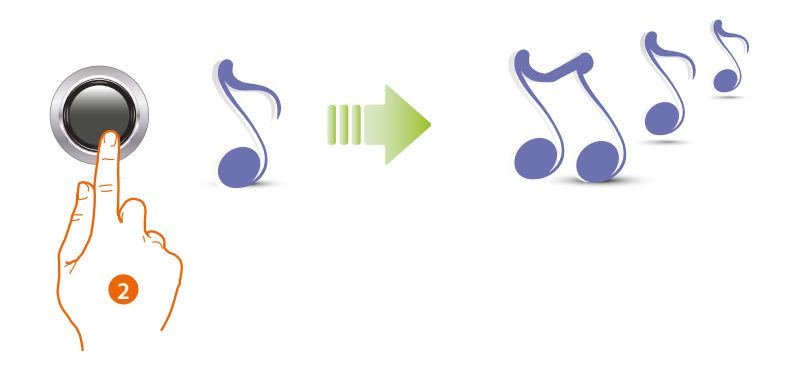

2. **Przytrzymaj przycisk;** urządzenie wydaje 1 sygnał na sekundę, a po 10 sekundach długi sygnał.

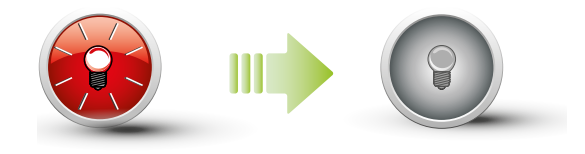

Czerwona dioda LED miga, a następnie gaśnie, wskazując, że anulowanie zostało wykonane.

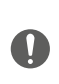

Procedura usunie wszystkie zapisane kody operatora. Podczas całej procedury trzymać wciśnięty przycisk programowania. Aby przerwać procedurę anulowania, zwolnić przycisk programowania. Do selektywnego anulowania użyć oprogramowania TiSferaDesign.

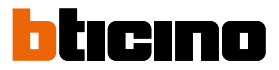

#### <span id="page-17-1"></span><span id="page-17-0"></span>**Kod passepartout**

Aby uzyskać dostęp do programowania kodu "Passepartout", konieczne jest posiadanie kodu operatora; można zapisać do 100 kodów passepartout.

Moduł klawiatury zasygnalizuje pomyślne przyjęcie lub anulowanie kodu za pomocą sygnałów akustycznych i zaświecenie zielonej diody LED. Wprowadzenie nierozpoznanego kodu powoduje przerwanie programowania. Ta przerwa jest sygnalizowana przez długi sygnał i zapalenie czerwonej diody LED.

*Uwaga : tylko z Modułem Fonicznym Sfera 351100/351200/351300 + odnośnymi Modułami Przycisków Sfera 352000/352100 lub tylko z Modułem Klawiatury Sfera*

#### **Nowy kod passepartout**

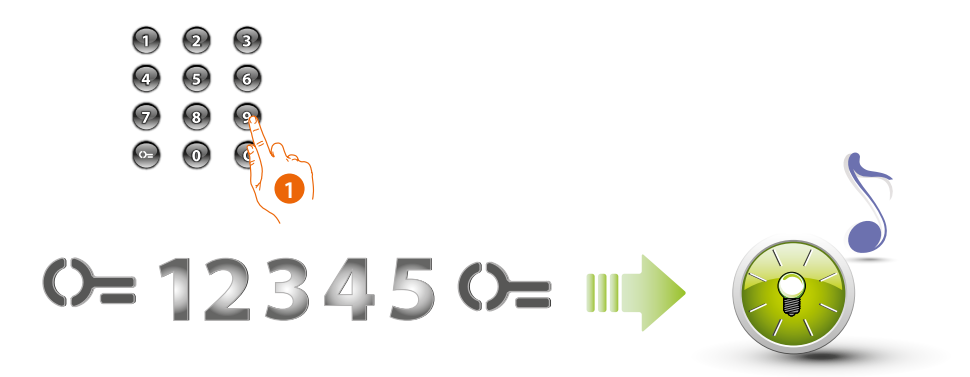

#### 1. **Wpisz kod operatora.**

Urządzenie wydaje sygnał dźwiękowy, a zielona dioda LED miga. Faza programowania została uruchomiona.

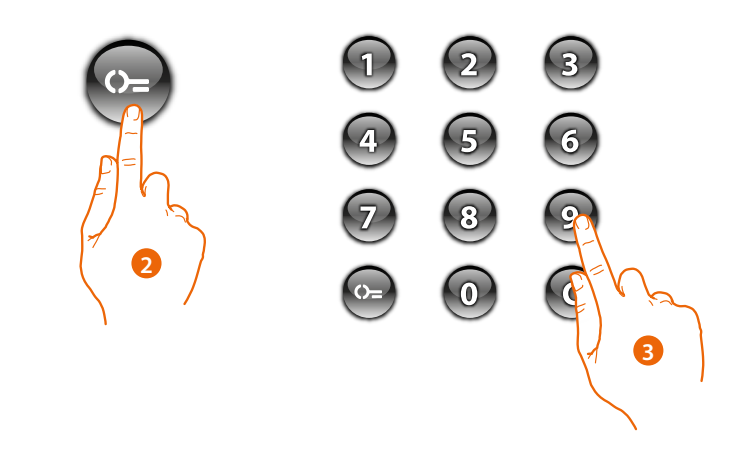

- 2. Naciśnij przycisk  $\mathbb{O}_{\square}$
- 3. Wpisz kod passepartout (od min. 4 do maks. 9 cyfr).

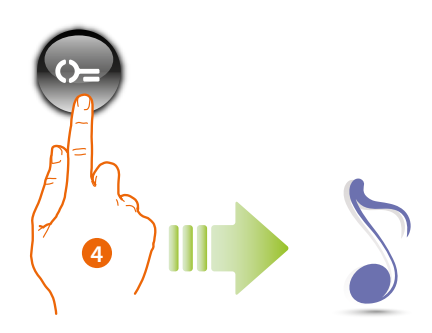

4. Naciśnij przycisk  $\mathbb{O}_{\square}$ Krótki sygnał dźwiękowy potwierdza zaprogramowanie nowego kodu passepartout.

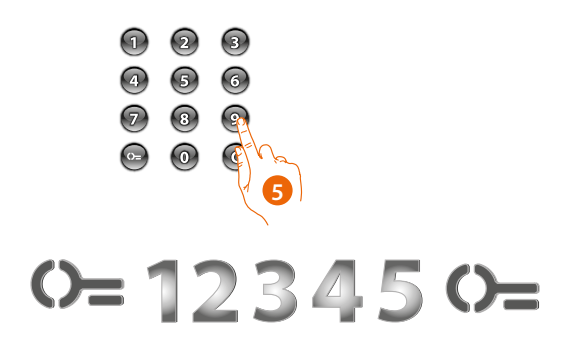

5. Wpisz kod ponownie, aby potwierdzić.

 $\blacklozenge$ 

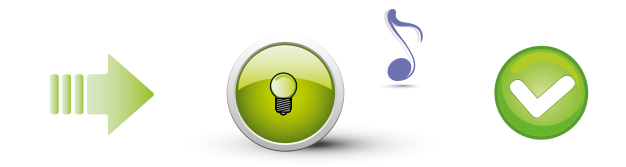

Kod prawidłowy: Zielona dioda LED włączona i krótki sygnał dźwiękowy.

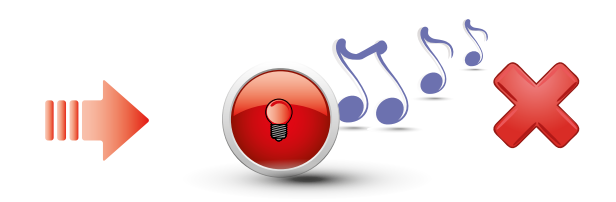

Kod błędny: Czerwona dioda LED włączona i długi sygnał dźwiękowy.

*Instrukcja obsługi i instalacji*

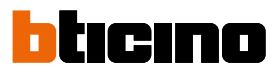

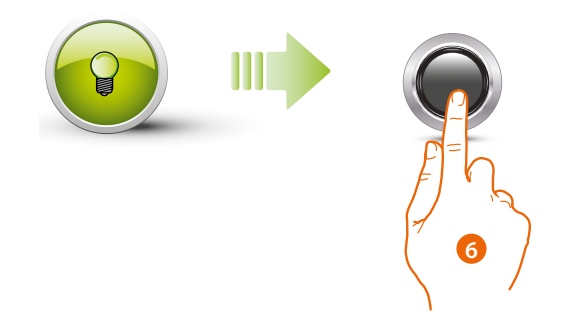

6. Jeśli procedura zakończyła się powodzeniem, zielona dioda LED świeci przez około 1 sekundę, a następnie ponownie zaczyna migać. Wprowadź następny kod lub zakończ procedurę.

Naciśnij krótko przycisk programowania lub poczekaj 30 sekund, aby zakończyć procedurę.

Krótki sygnał dźwiękowy i zgaśnięcie diod LED oznacza koniec sekwencji programowania. Moduł klawiatury Sfera jest gotowy do normalnej pracy.

Podczas fazy programowania należy przestrzegać pewnych zasad:

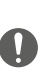

- klawisze należy naciskać kolejno (maksymalnie 2 sekundy między kolejnymi naciśnięciami).

- sekwencja programowania musi rozpocząć się w ciągu 30 sekund od naciśnięcia przycisku programowania i musi być przeprowadzona w jednej fazie.

#### <span id="page-20-0"></span>**Anulowanie kodów passepartout**

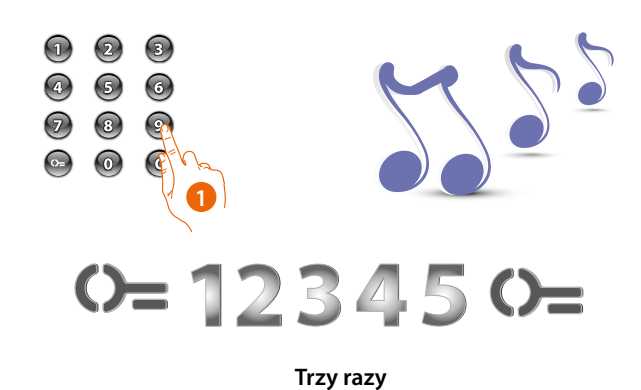

1. **Wpisz kod operatora trzy razy z rzędu. Urządzenie emituje długi sygnał potwierdzający.**

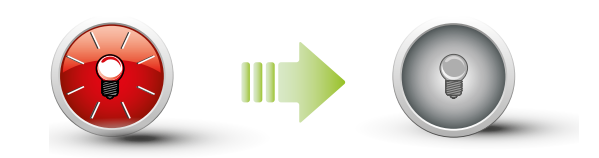

Czerwona dioda LED miga, a następnie gaśnie, wskazując, że anulowanie zostało wykonane.

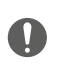

Procedura usunie wszystkie zapisane kody Passepartout. Do selektywnego anulowania użyć oprogramowania TiSferaDesign.

<span id="page-21-0"></span>**Moduł klawiatury Sfera.** *Instrukcja obsługi i instalacji*

btıcıno

#### **Zastąpienie kodu passepartout**

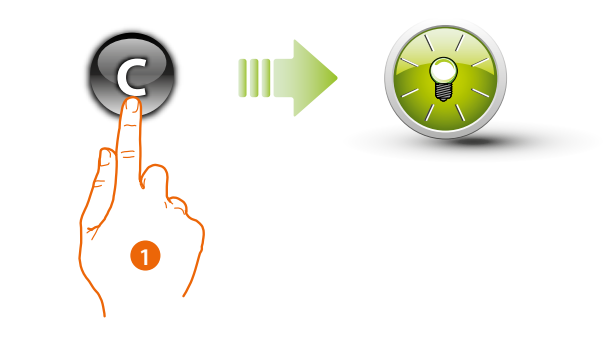

1. Naciskaj klawisz $\bigcirc$ , aż zielona dioda LED zacznie migać.

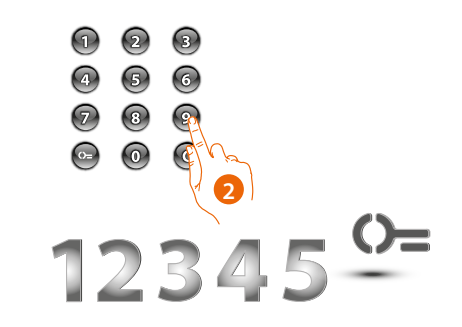

2. **Wpisz kod passepartout.**

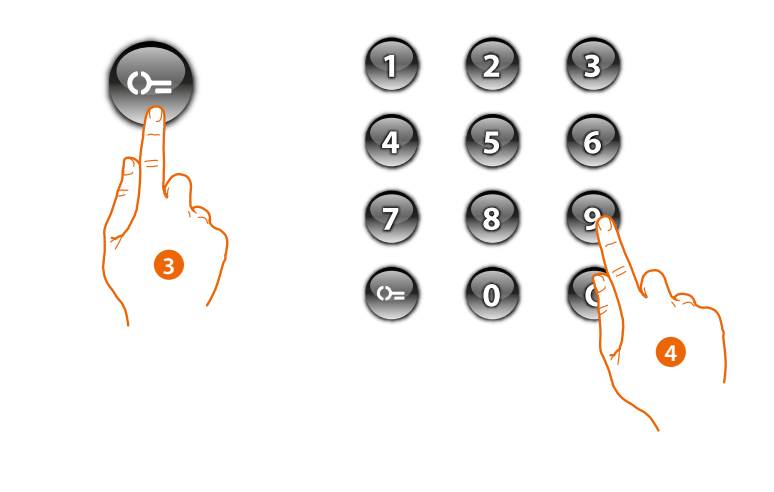

- 3. Naciśnij przycisk  $\mathbb{O}_{\equiv}$
- 4. Wpisz **nowy kod**

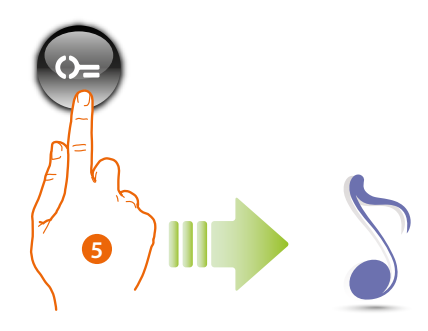

5. Naciśnij przycisk  $\mathbb{S}$ = Krótki sygnał dźwiękowy potwierdza zaprogramowanie nowego kodu passepartout.

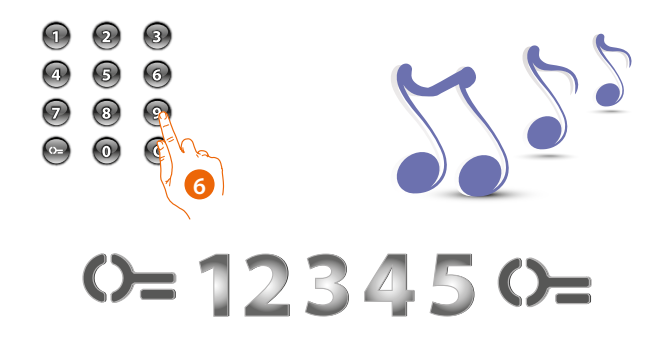

6. Wpisz kod ponownie, aby potwierdzić. Urządzenie emituje długi sygnał potwierdzający.

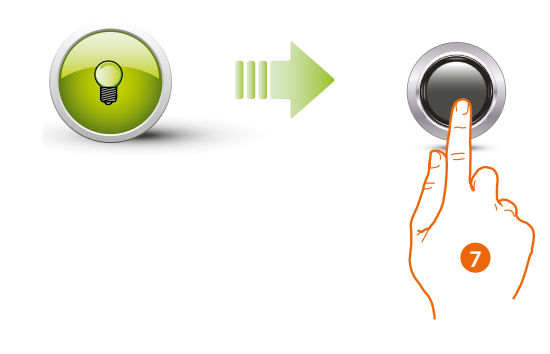

7. Jeśli procedura zakończyła się powodzeniem, zielona dioda LED świeci przez około 1 sekundę, a następnie gaśnie.

Podczas fazy programowania należy przestrzegać pewnych zasad: - klawisze należy naciskać kolejno (maksymalnie 2 sekundy między kolejnymi naciśnięciami). - sekwencja programowania musi rozpocząć się w ciągu 30 sekund od naciśnięcia

przycisku programowania i musi być przeprowadzona w jednej fazie.

 $\overline{\mathcal{C}}$ 

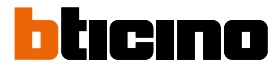

#### <span id="page-23-1"></span><span id="page-23-0"></span>**Kod lokatora**

Aby uzyskać dostęp do programowania kodu "LOKATOR", konieczne jest posiadanie kodu operatora. Można zapisać do 4000 kodów, po jednym na mieszkanie.

Moduł klawiatury zasygnalizuje pomyślne przyjęcie lub anulowanie kodu za pomocą sygnałów akustycznych i zaświecenie zielonej diody LED. Wprowadzenie nierozpoznanego kodu powoduje przerwanie programowania. Ta przerwa jest sygnalizowana przez długi sygnał i zapalenie czerwonej diody LED.

*Uwaga : tylko z Modułem Fonicznym Sfera 351100/351200/351300 + odnośnymi Modułami Przycisków Sfera 352000 352100..*

#### **Nowy kod lokatora**

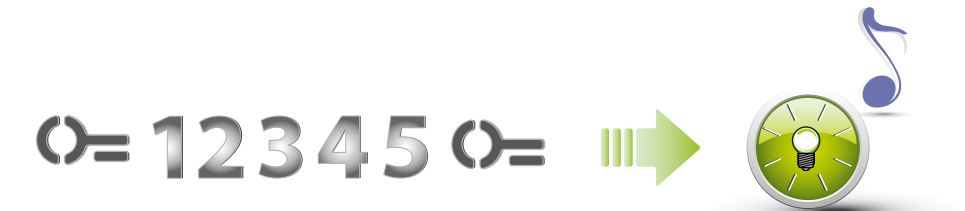

#### 1. **Wpisz kod operatora**.

Urządzenie wydaje sygnał dźwiękowy, a zielona dioda LED miga. Faza programowania została uruchomiona.

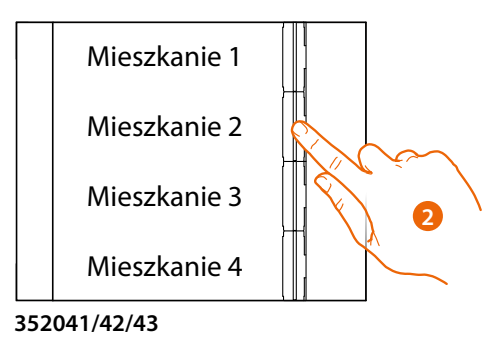

2. Za pomocą modułu przycisków (352000 i 352100) wybierz mieszkanie, z którym chcesz powiązać kod lokatora.

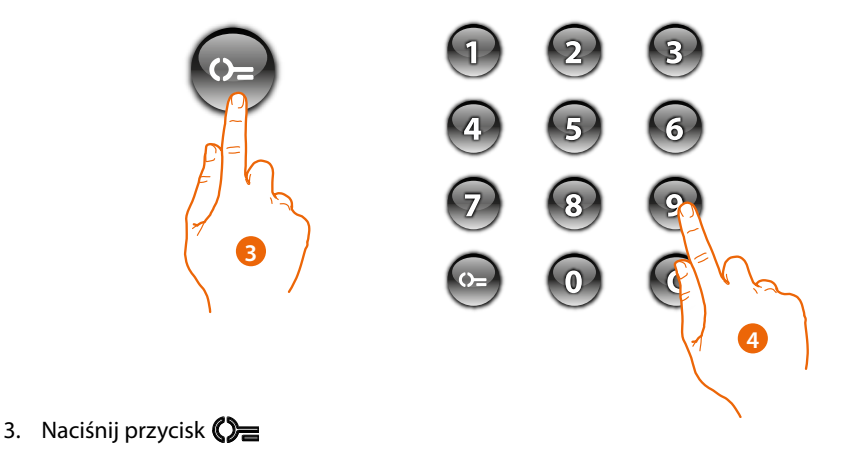

4. Wprowadź kod **lokatora** (od min. 4 do maks. 9 cyfr).

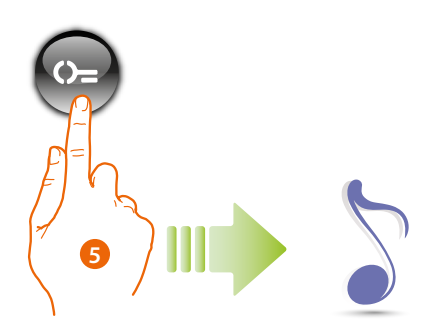

5. Naciśnij przycisk (D= Krótki sygnał dźwiękowy potwierdza zaprogramowanie nowego kodu lokatora.

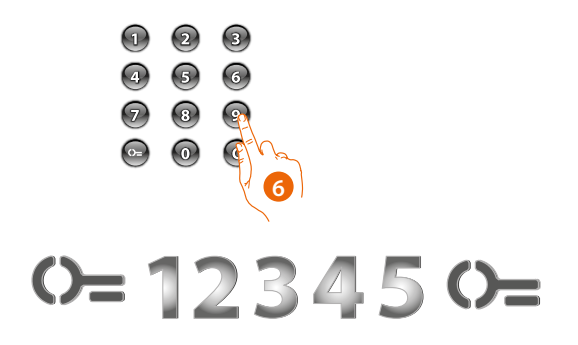

6. Wpisz kod ponownie, aby potwierdzić.

 $\blacklozenge$ 

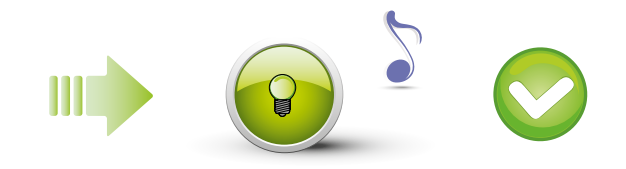

Kod prawidłowy: Zielona dioda LED włączona i krótki sygnał dźwiękowy.

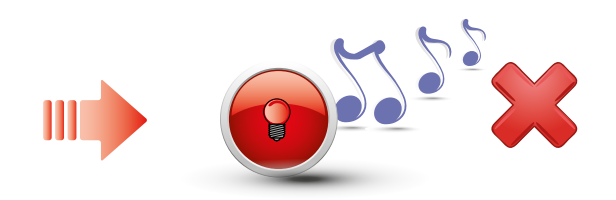

Kod błędny: Czerwona dioda LED włączona i długi sygnał dźwiękowy.

*Instrukcja obsługi i instalacji*

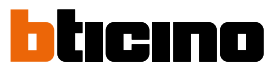

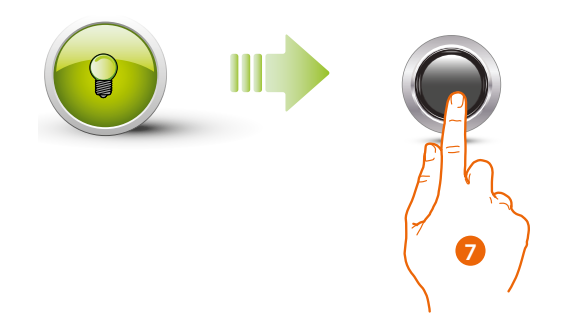

7. Jeśli procedura zakończyła się powodzeniem, zielona dioda LED świeci przez około 1 sekundę, a następnie ponownie zaczyna migać.

Naciśnij krótko przycisk programowania lub poczekaj 30 sekund, aby zakończyć procedurę.

Krótki sygnał dźwiękowy i zgaśnięcie diod LED oznacza koniec sekwencji programowania. Moduł klawiatury Sfera jest gotowy do normalnej prac

Podczas fazy programowania należy przestrzegać pewnych zasad: - klawisze należy naciskać kolejno (maksymalnie 2 sekundy między kolejnymi naciśnięciami).

- sekwencja programowania musi rozpocząć się w ciągu 30 sekund od naciśnięcia przycisku programowania i musi być przeprowadzona w jednej fazie.

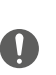

*Instrukcja obsługi i instalacji*

#### <span id="page-26-0"></span>**Anulowanie kodu lokatora**

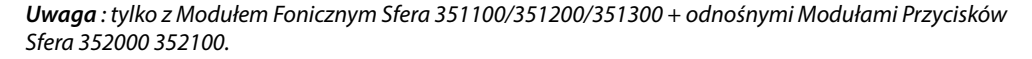

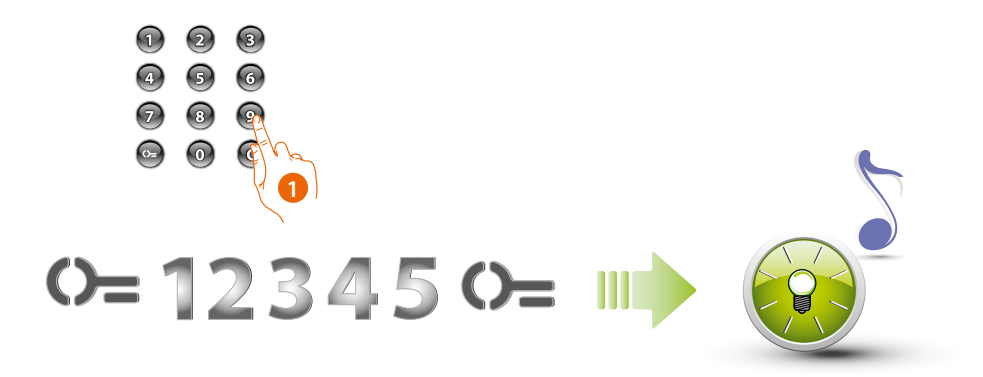

#### 1. **Wpisz kod operatora.**

Urządzenie wydaje sygnał dźwiękowy, a zielona dioda LED miga. Faza programowania została uruchomiona.

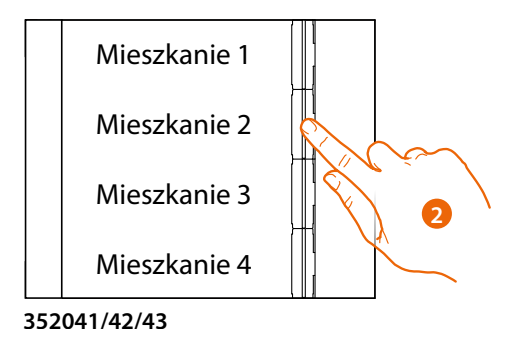

2. Za pomocą modułu przycisków (352000 i 352100) wybierz mieszkanie powiązane z kodem lokatora, który chcesz usunąć.

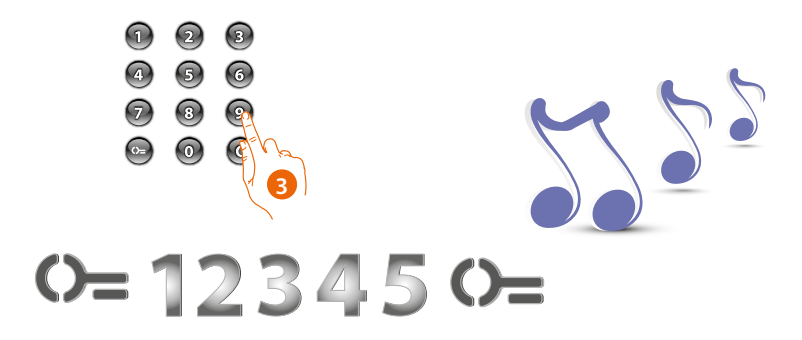

3. Ponownie wpisz kod operatora, aby potwierdzić. Urządzenie emituje długi sygnał potwierdzający.

*Instrukcja obsługi i instalacji*

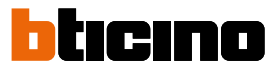

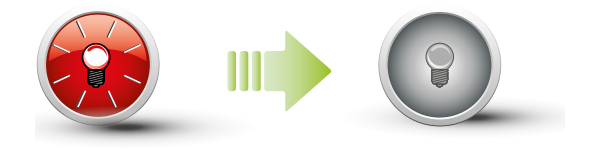

Czerwona dioda LED miga, a następnie gaśnie, wskazując, że anulowanie zostało wykonane.

#### <span id="page-28-0"></span>**Zastąpienie kodu lokatora**

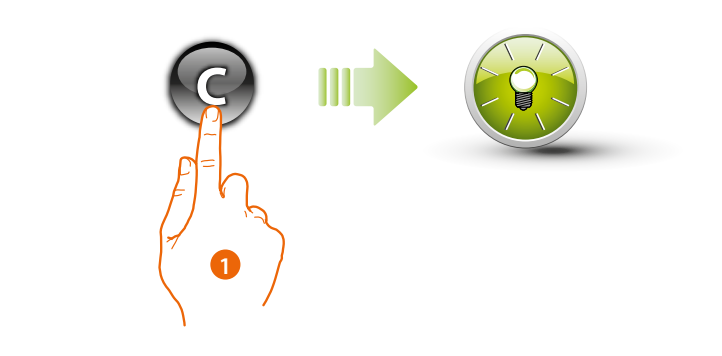

1. Naciskaj klawisz $\bigodot$ , aż zielona dioda LED zacznie migać.

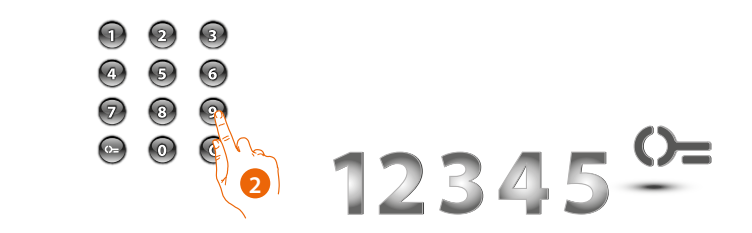

2. **Wpisz kod lokatora.**

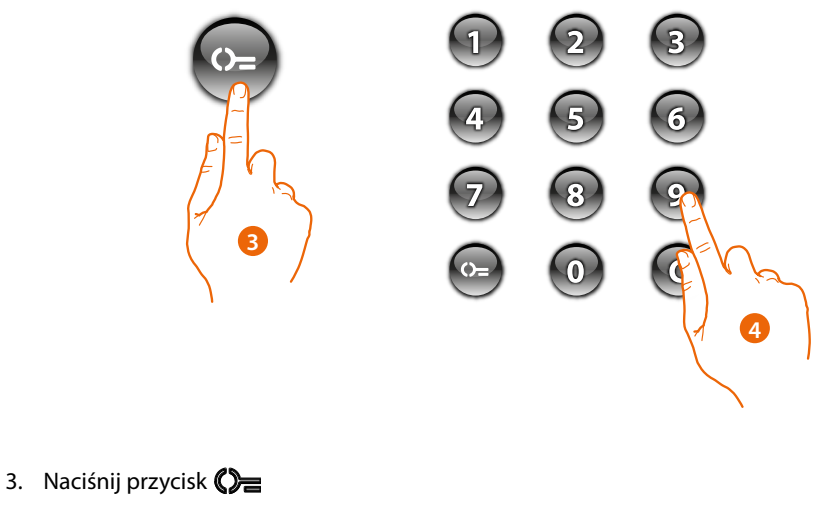

4. Wpisz **nowy kod**

*Instrukcja obsługi i instalacji*

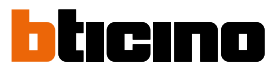

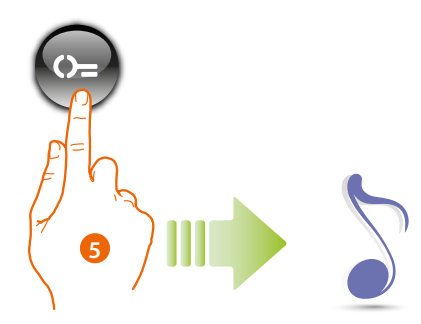

5. Naciśnij przycisk  $\mathbb{O}$ Krótki sygnał dźwiękowy potwierdza zaprogramowanie nowego kodu lokatora.

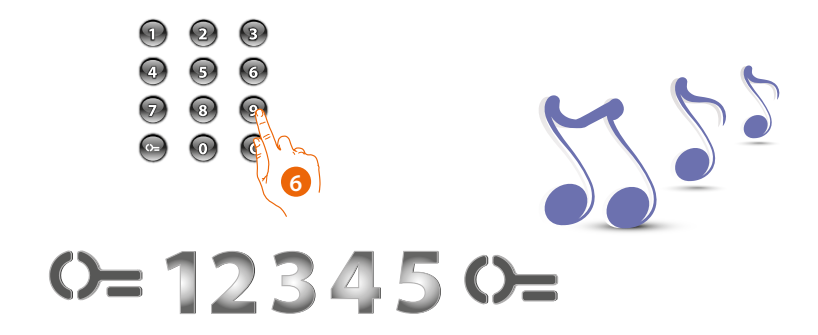

6. Wpisz kod ponownie, aby potwierdzić. Urządzenie emituje długi sygnał potwierdzający.

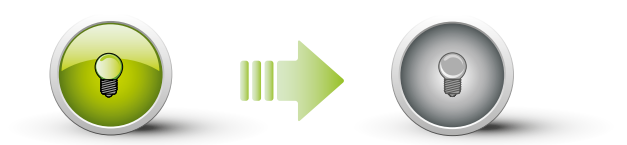

Jeśli procedura zakończyła się powodzeniem, zielona dioda LED świeci przez około 1 sekundę, a następnie gaśnie.

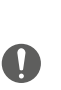

Podczas fazy programowania należy przestrzegać pewnych zasad. Klawisze należy naciskać kolejno (maksymalnie 2 sekundy między kolejnymi naciśnięciami). Sekwencja programowania musi rozpocząć się w ciągu 30 sekund od naciśnięcia

przycisku programowania i musi być przeprowadzona w jednej fazie.

#### <span id="page-30-0"></span>**Resetowanie**

Jeśli musisz usunąć wszystkie wcześniej zapisane kody, możesz zresetować moduł klawiatury Sfera; w takim przypadku nastąpi powrót do ustawień domyślnych.

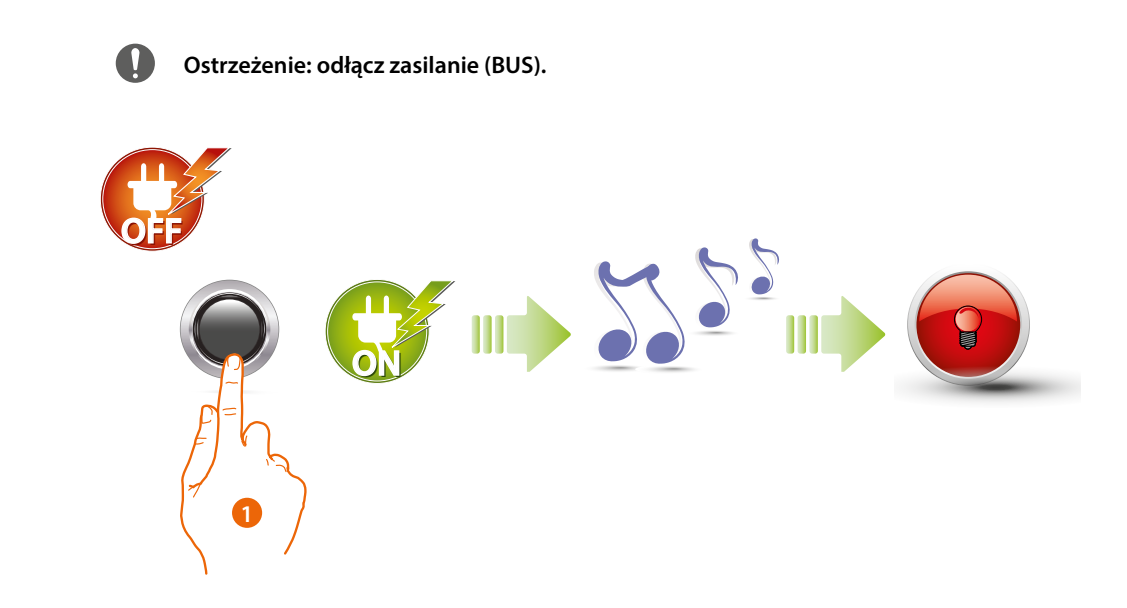

1. Przytrzymaj przycisk programowania i przywróć zasilanie, przytrzymując przycisk, aż usłyszysz długi sygnał dźwiękowy. Czerwona dioda LED świeci światłem ciągłym przez 4 sekundy, a następnie gaśnie.

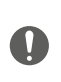

Przytrzymaj przycisk programowania i przywróć zasilanie, przytrzymując przycisk, aż usłyszysz długi sygnał dźwiękowy. Czerwona dioda LED świeci światłem ciągłym przez 4 sekundy, a następnie gaśnie.

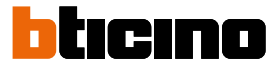

### <span id="page-31-0"></span>**Konfiguracja za pomocą oprogramowania**

#### <span id="page-31-1"></span>**Podłączenie do PC**

Aby przesłać konfigurację dokonaną za pomocą oprogramowania TiSferaDesign lub aktualizację firmware, podłączyć moduł Klawiatury Sfera do PC przy użyciu kabla USB-miniUSB.

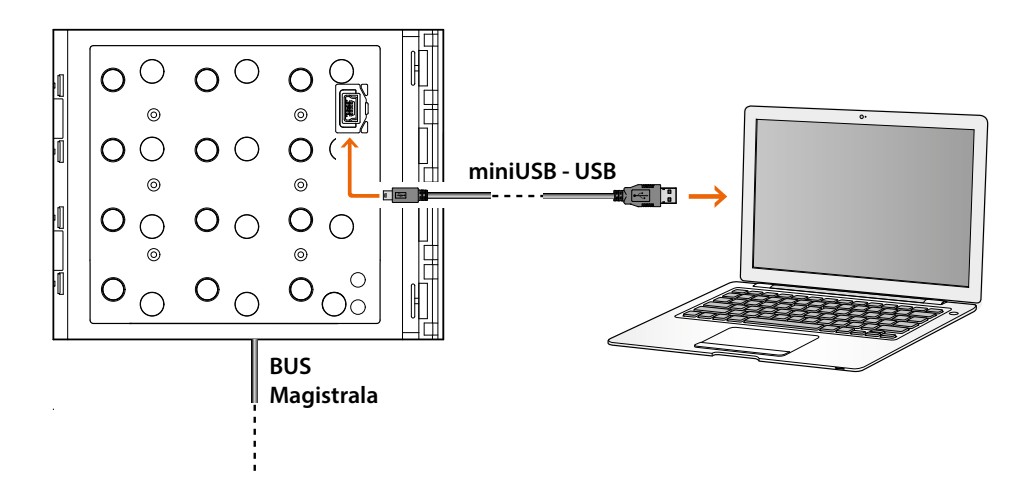

**Przy komunikacji z komputerem w celu transferu konfiguracji, moduł klawiatury nie może być podłączony do zasilania. Moduł należy podłączyć do zasilania przy aktualizacji firmware.**

Modulo Tastiera Sfera connesso tramite cavo USB viene riconosciuto dal PC come porta virtuale (VIRTUAL COM).

*Instrukcja obsługi i instalacji*

G

**BTicino SpA Viale Borri, 231 21100 Varese www.bticino.com**